#### 申請學生證掛失-請按下列網址:

<https://www.i-pass.com.tw/MissDigitalStudentIDCards>

105 年 9 月起數位學生證補發處理改為學生自行線上掛失後再至超商(網路)繳費

高雄市高中職數位學生證申請暨發卡作業說明如下:

- 1. 學生至一卡通官網選擇掛失暨補發/補發新卡後列印繳費單並至超商繳費。
- 2. 一卡通公司收到繳費資訊後製卡。若無掛失需繳回舊卡。
- 3. 將於收到繳費資訊及舊卡後十個工作天寄發新卡予學校。
- 4. 學校承辦人通知學生領卡。

掛失作業流程如下:

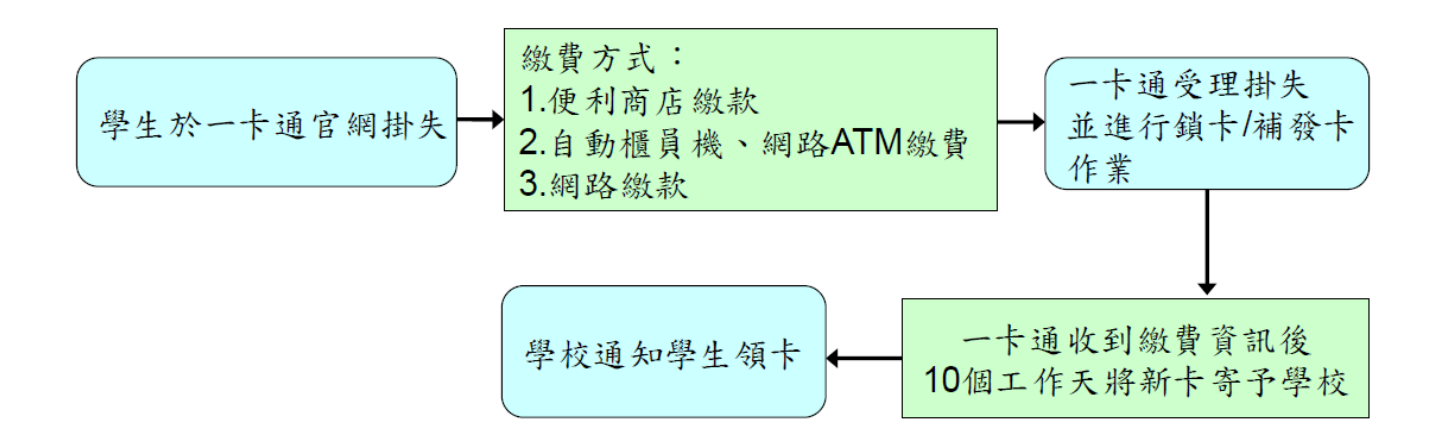

# 學生申請掛失-網址: [www.i-pass.com.tw](http://www.i-pass.com.tw/)

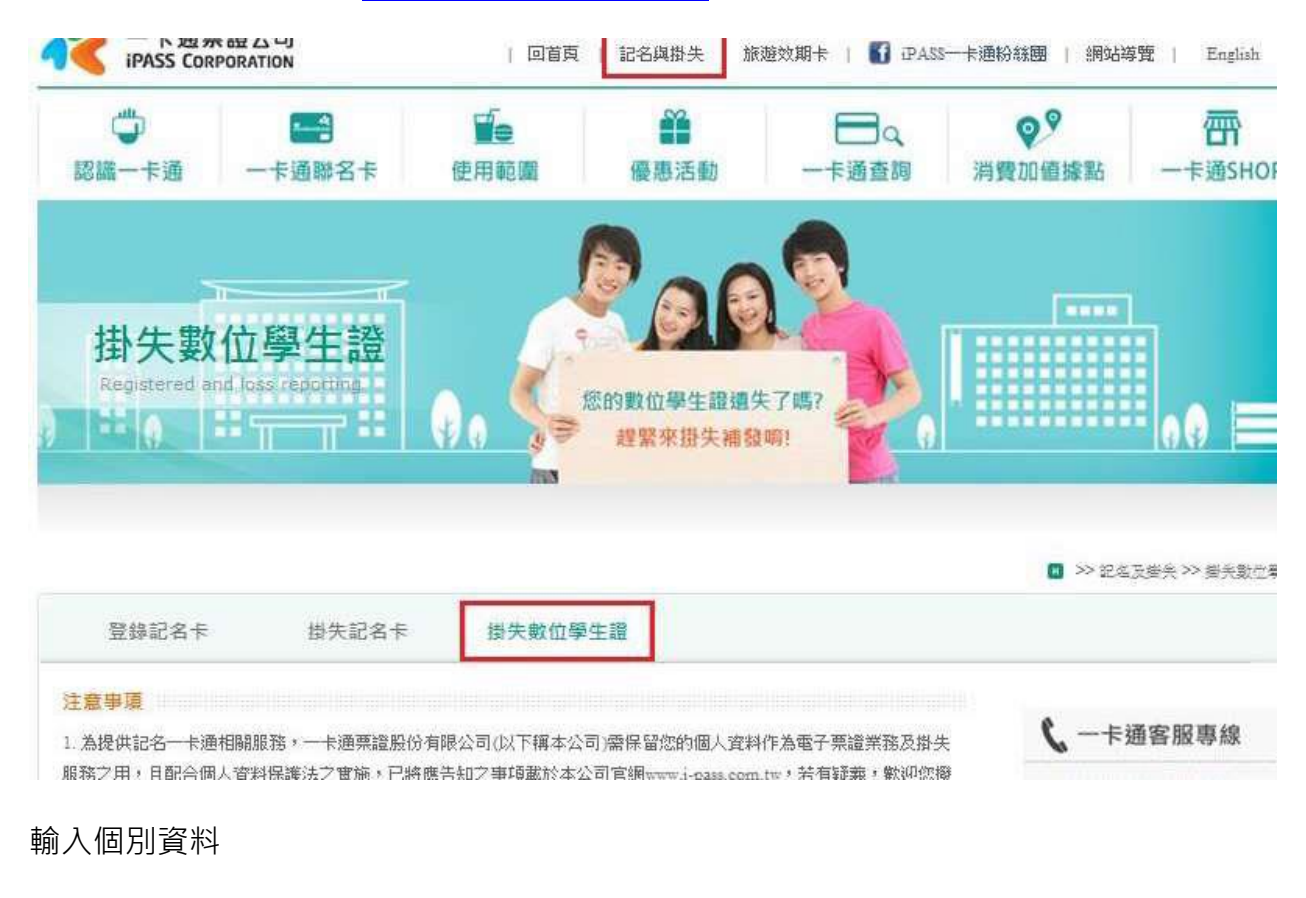

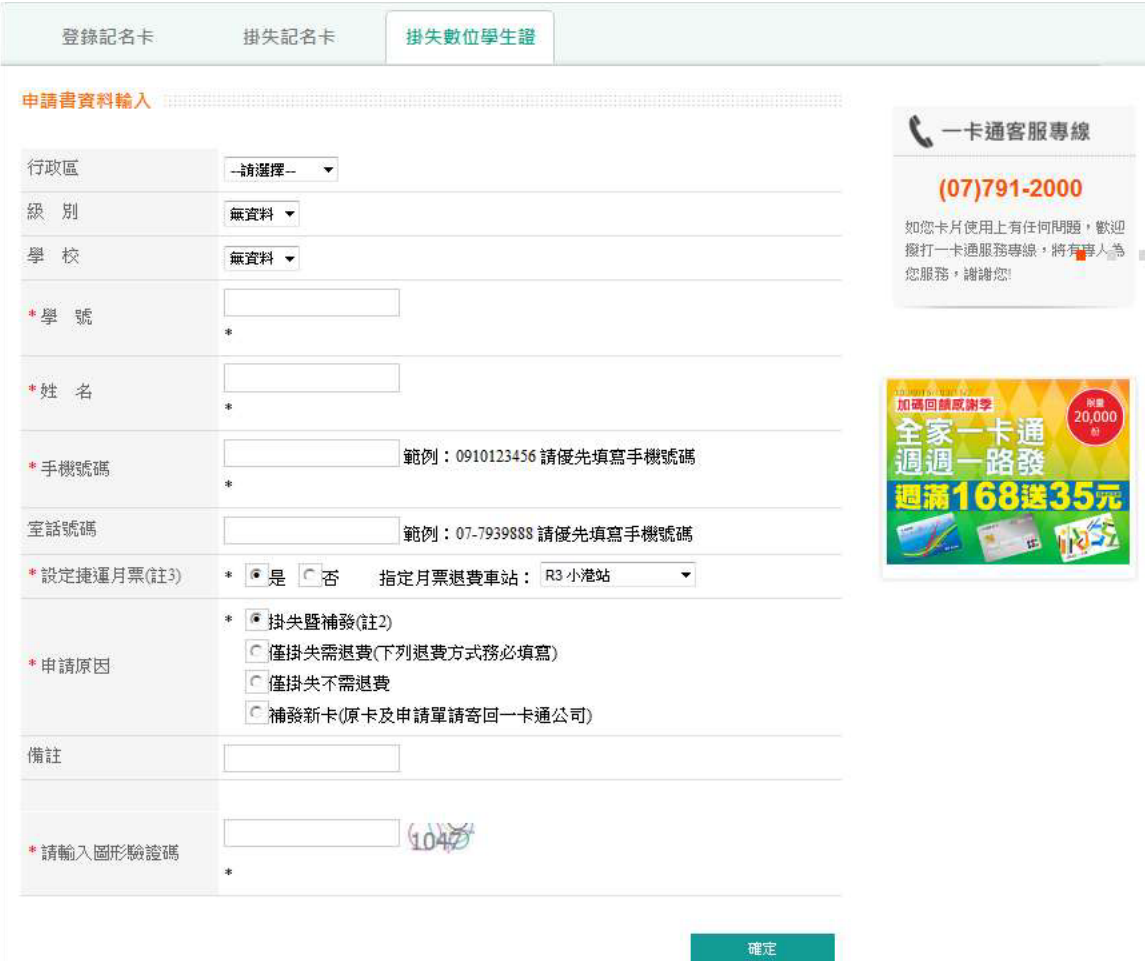

### 確認相關資料

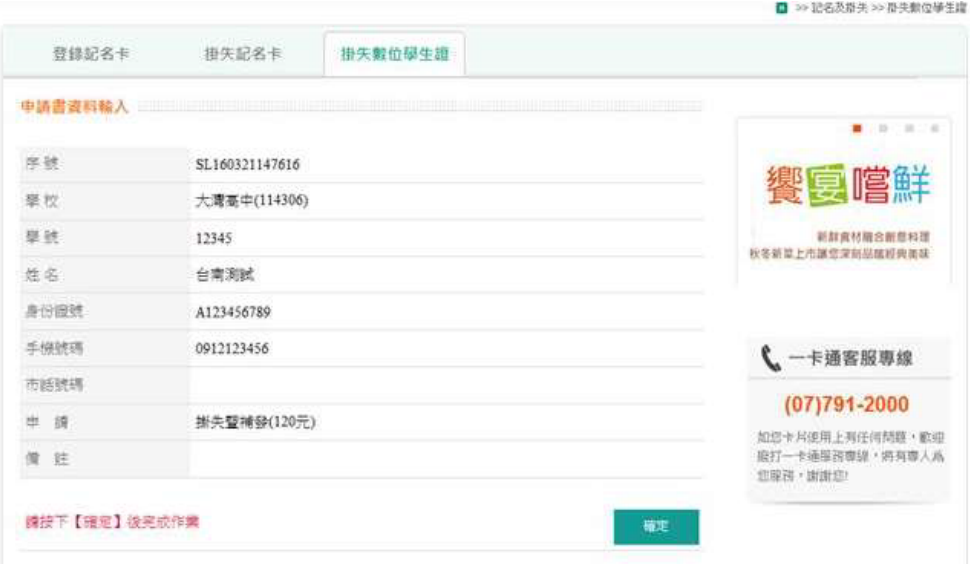

#### 送出申請後繳費

## 繳費方式 1-超商繳費

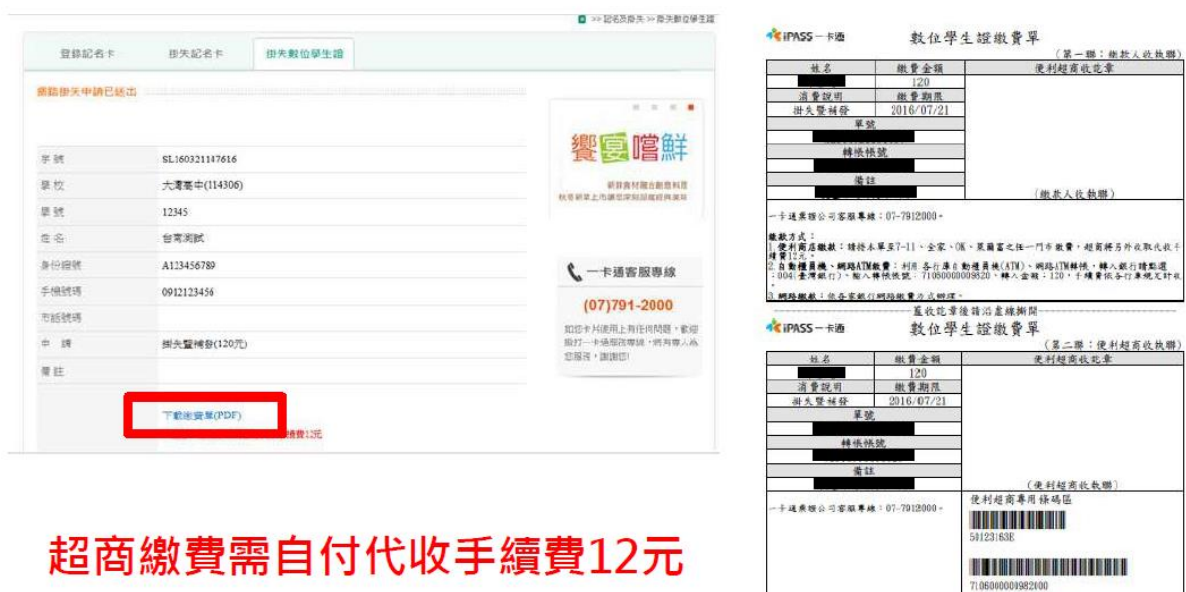

**HARTOLIA BERGELARD** 

繳費方式 2- 自動櫃員機、網路 ATM 繳費

1.手續費依各行庫規定計收。

2.繳費資訊於網頁中呈現。

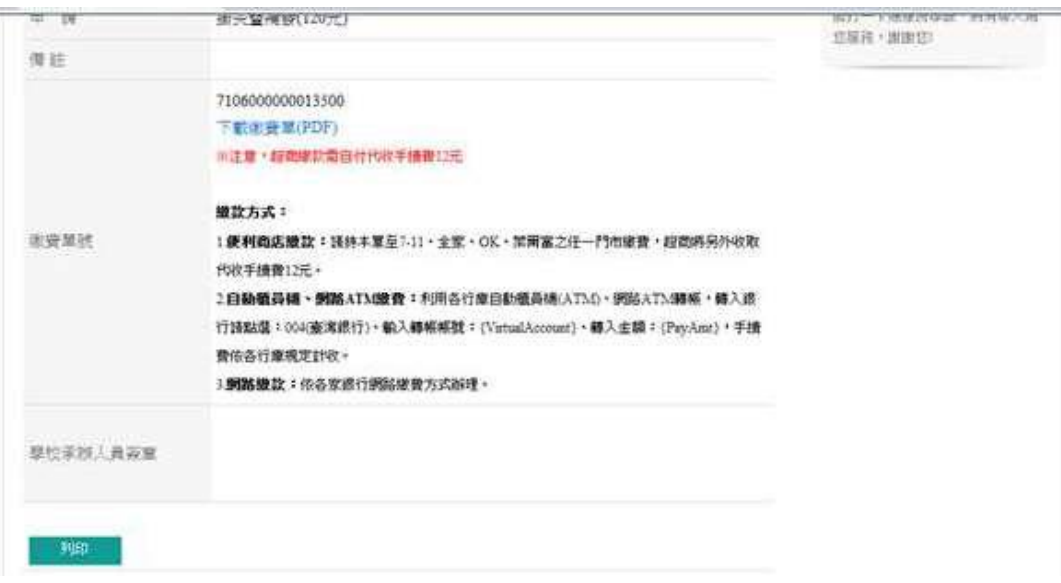

繳費方式 3-網路繳款

網路繳款:依各家銀行網路繳費方式辦理。

不同意提供個資者 補發新卡 處理方式

不同意提供個資之學生若票卡遺失(無法掛失退費)或人為毁損等....需補發 新卡,請協助以以下方式處理;

- 請學生以郵政劃撥方式繳費85元(製卡費70元+郵局手續費15元)。
- 至學校填寫「一卡通數位學生證票卡處理申請單」並與劃撥收據郵寄 予一卡通公司(806高雄市前鎮區中安路1號3F 一卡通票證公司票務處)
- 一卡通公司處理後,掛號郵寄票卡或處理結果予學校,學校查驗無誤 後轉交學生。

劃撥帳號: 42307808 收款戶名:一卡通票證股份有限公司 (需填寫全名) 註:請在劃撥單上的通訊欄填上學校、學號、姓名

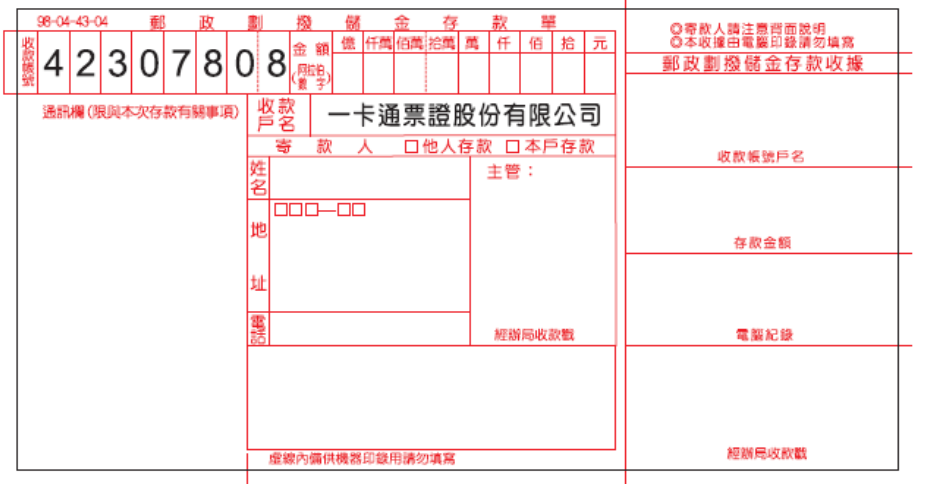

其它補充

- 1. 學生送出申請,一卡通票證公司即完成受理,不可取消。
- 2. 超商繳費之製卡作業需一卡通收到已繳款資訊後才製卡,工作天亦於繳費後算 起 10 日, 故無法協助提早製發卡。
- 3. 超商繳費之手續費為按件收費,故不論掛失 20 元或是掛失暨補發 90 元,超商 皆會另外收取 12 元手續費。
- 4. 新卡將掛號郵寄予學校後轉交學生。